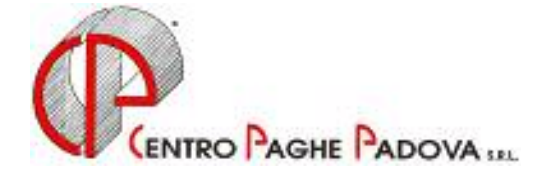

# **GESTIONE ENPALS**

A partire da questo mese è attivo, nel menù principale della Procedura paghe (dove viene digitata la password), un nuovo bottone denominato ENPALS.

All'Enpals, ovvero all'Ente nazionale di previdenza e di assistenza per i lavoratori dello spettacolo, viene presentata una denuncia mensile e una denuncia trimestrale, entro e non oltre il 25° giorno del mese successivo al mese o trimestre di riferimento.

Attualmente questo bottone consente di gestire entrambi i modelli come una semplice macchina da scrivere ovvero è a cura Utente l'inserimento delle anagrafiche ditta/dipendente e di tutti i dati che compongono le denuncie.

Vi forniremo successivamente l'aggiornamento per importare automaticamente i dati presenti nella procedura Paghe alla procedura Enpals.

#### **GESTIONE PERIODO**

Prima di inserire i dati numerici è necessario compilare l'anno e il mese a cui si riferiscono. Ad es. per inserire i dati di settembre impostare la Gestione periodo con anno 2003 e mese 9; se i dati si riferiscono ad ottobre impostare anno 2003 e mese 10.

## **GESTIONE ARCHIVI**

## **Ditte**

Inserire nella prima videata l'anagrafica azienda, nelle videate successive i dati relativi al quadro A, B, C e la sezione con gli estremi del versamento della denuncia mensile.

Per inserire dati relativi a più mesi verificare innanzi tutto la data presente in alto a destra; per passare ad un altro mese variarla in Gestione periodo.

Cliccare il bottone Stampa se si vuole visualizzare la denuncia mensile in base alla data inserita in Gestione periodo.

## **Dipendenti**

Inserire nella prima videata l'anagrafica dipendente, nella seconda videata i dati relativi alle retribuzioni soggette a contribuzione e le trattenute a carico dei lavoratori pensionati relative al trimestre interessato.

Cliccare il bottone Stampa se si vuole visualizzare la denuncia trimestrale per il dipendente su cui si è posizionati.

## **UTILITY**

#### **Gestione archivi**

Le scelte previste sono quelle per effettuare:

- il Salvataggio archivi;
- il Ripristino archivi;
- la Riparazione archivi nel caso di files danneggiati.

## **Stampe**

Questa utility permette di effettuare le seguenti stampe:

## *Stampa denuncia trimestrale*

Per effettuare la stampa trimestrale, dopo aver verificato il tipo di ordinamento da dare ai dipendenti (per codice o in ordine alfabetico), spuntare il trimestre desiderato, selezionare la/le azienda/e quindi cliccare il bottone Stampa.

## *Stampa denuncia mensile*

Per effettuare la denuncia mensile spuntare il mese desiderato, selezionare la/le azienda/e e quindi cliccare il bottone Stampa.

## **PARTICOLARITA'**

- L'anagrafica azienda va inserita solo la prima volta e rimane valida per tutto l'anno, mentre nelle altre quattro videate i dati sono mensili in base alla data inserita in Gestione periodo.
- L'anagrafica dipendente è legata al trimestre per cui se il dipendente è presente tutto l'anno l'anagrafica va inserita quattro volte (una volta per trimestre).
- Quando un campo diventa azzurro significa che cliccando la lente (o tasto F4) viene proposto un elenco di scelte possibili.
- Tutti gli importi inseriti nella denuncia mensile e nella denuncia trimestrale, in fase di stampa, vengono arrotondati, in automatico, all'unità inferiore fino a 49 centesimi di euro, all'unità superiore da 50 centesimi di euro in poi.
- Attualmente è possibile gestire il Mod. 031/CM normale e non quello di variazione.

CENTRO PAGHE PADOVA

Padova, 21 ottobre 2003

N:\manuali\manuali\_varie\manuale\_gestione enpals.doc

CENTRO PAGHE PADOVA ... - 35129 PADOVA - Via Croce Rossa, 118 - Tel. 049/8075766 - Fax 049/8070228